# **МІНІСТЕРСТВО ОСВІТИ І НАУКИ УКРАЇНИ**

# **ХАРКІВСЬКИЙ НАЦІОНАЛЬНИЙ ЕКОНОМІЧНИЙ УНІВЕРСИТЕТ ІМЕНІ СЕМЕНА КУЗНЕЦЯ**

"ЗАТВЕРДЖУЮ" BITH омічний у<sub>н</sub> Заслупник керівника (проректор 3-науково-педагогічної росоти)  $\circ$ Q, w М. В. Афанасьєв

# **Тримірне моделювання робоча програма навчальної дисципліни**

Галузь знань **18 "Виробництво та технології"** Спеціальність **186 "Видавництво та поліграфія"** Освітній рівень **перший (бакалаврський)**  Освітня програма **"Технології електронних мультимедійних видань"**

Вид дисципліни **вибіркова** Мова викладання, навчання та оцінювання **українська**

Завідувач кафедри комп'ютерних систем і технологій  $\mathbb{C}^{\mathbb{N}}$  Пушкар О.І.

**Харків ХНЕУ ім. С. Кузнеця 2019**

ЗАТВЕРДЖЕНО на засіданні кафедри комп'ютерних систем і технологій Протокол № 1 від 27.08.2019 р.

Розробники:

Гаврилов В. П., к.т.н., доц. кафедри комп'ютерних систем і технологій, Пушкар О. І., д.е.н., зав. кафедри комп'ютерних систем і технологій.

# **Лист оновлення та перезатвердження робочої програми навчальної дисципліни**

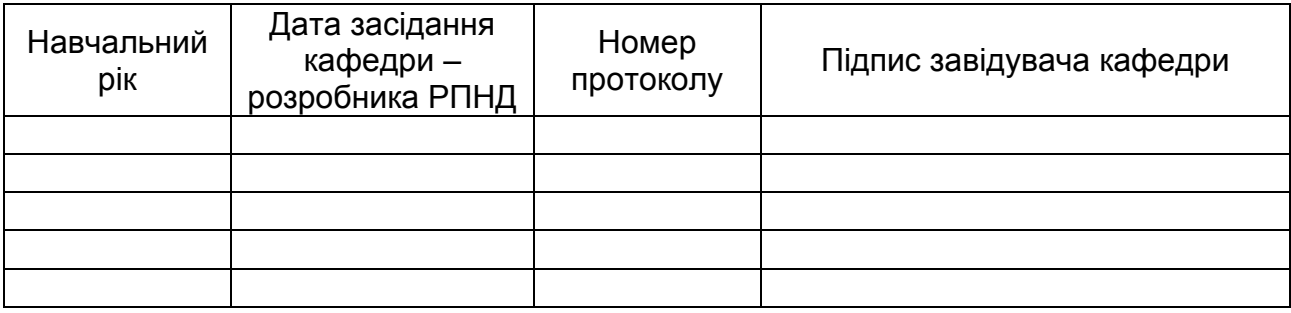

### **Анотація навчальної дисципліни:**

Тримірне моделювання - це процес створення об'ємної моделі за допомогою спеціальних комп'ютерних програм. На основі креслень, малюнків, докладних описів або будь-який інший графічній або текстової інформації модельєр створює об'ємне зображення.

У спеціальній програмі модель можна подивитися з усіх боків, вбудувати на будьяку площину і в будь-яке оточення. Тримірна комп'ютерна графіка, як і векторна, є об'єктно-орієнтованим, що дозволяє змінювати як всі елементи тримірної сцени, так і кожен об'єкт окремо. За допомогою графічних редакторів можна виконувати наочні зображення.

Тримірна модель може бути будь-якої складності. Можна створити просту тримірну модель, менш деталізовану і спрощеної форми. Це також може бути складна модель, в якій є обробки дрібних деталей.

Тримірне моделювання застосовується в дуже багатьох сферах. В першу чергу, це створення архітектурних, ландшафтних та інтер'єрних дизайн-проектів.

Тримірні моделі дуже популярні в будівництві сайтів. Для створення особливого ефекту деякі творці сайтів додають в дизайн не просто графічні елементи, а тримірні моделі, іноді навіть і анімовані.

Звичайно, в основному тримірні моделі використовуються з демонстраційною метою. Вони незамінні для презентацій, виставок, а також використовуються в роботі з клієнтами, коли необхідно наочно показати, яким буде підсумковий результат. Крім того, методи тримірного моделювання потрібні там, де потрібно показати в обсязі вже готові об'єкти або ті об'єкти, які існували колись давно.

Переваг у тримірного моделювання перед іншими способами візуалізації досить багато. Тримірне моделювання дає дуже точну модель, максимально наближену до реальності. Сучасні програми допомагають досягти високої деталізації. Разом з тим значно підвищується наочність проекту. Зобразити тримірний об'єкт в двомірної площини не просто, тоді як тримірна візуалізація дає можливість ретельно опрацювати і що найголовніше, переглянути всі деталі. Це природний спосіб візуалізації.

Існує досить велика кількість найрізноманітніших програм для тримірного моделювання. Так, однією з популярних програм, які спеціально розроблені для створення тримірних моделей є програма 3ds max. Вона дозволяє реалістично візуалізувати об'єкти різної складності. Крім того, ця програма дає можливість компонувати їх, ставити траєкторії переміщень і врешті-решт навіть створювати повноцінне відео за участю тривимірних моделей.

У створенні 3D-об'єктів (наприклад, мультфільму) беруть участь:

художник - визначає загальний стиль мультфільму, малює плани, нариси персонажів і т. д.;

модельєр - моделює тримірні моделі персонажів і оточення;

художник текстур - малює текстури;

сетапер - створює для CG персонажів скелет і вчить їх рухатися;

аніматор - анімує руху героїв мультфільму і предметів оточення;

освітлювач - виставляє світло;

оператор - виставляє камеру;

VFX художник - створює різні спецефекти (вибухи, симуляції води, одягу, волосся і т. д.);

визуализатор - налаштовує рендер (програму для візуалізації картинки, наприклад, V-Ray), який з тривимірних моделей створить реалістичну картинку;

композер - додає останні штрихи до анімації.

#### **Мета навчальної дисципліни:**

Мета робочої програми - максимально сприяти реалізації особистісних якостей та інтегрованих компетенцій бакалавра при освоєнні дисципліни «Тримірне моделювання», розробленої на основі освітніх стандартів із застосуванням компетентнісного підходу до результатів навчання.

Основна мета досягається шляхом систематизації, поглиблення та узагальнення знань, складових теоретичну і практичну основу дисципліни «Тримірне моделювання» для освітньої програми «Видавничо - поліграфічна справа».

Дисципліна «Тримірне моделювання» грає одну з ключових ролей у програмі підготовки бакалаврів за напрямом «Видавничо-поліграфічна справа».

Цілі і завдання дисципліни «Тримірне моделювання» визначаються науковими та професійними аспектами підготовки кваліфікованих фахівців і складаються у формуванні свідомості бакалаврів на основі засвоєння закономірностей інформаційних процесів у нерозривному зв'язку з методами і способами візуалізації та моделювання тримірних об'єктів.

Завдання вивчення дисципліни «Тримірне моделювання» полягають у наступному:

отримання системного уявлення про особливості застосування тримірного моделювання;

оволодіння знаннями в області опису, подання та формалізації різноманітних можливостей графічного 3D редактора;

отримання навичок використання тримірного моделювання у вирішенні різних прикладних задач;

ознайомлення з методами створення віртуальних просторів.

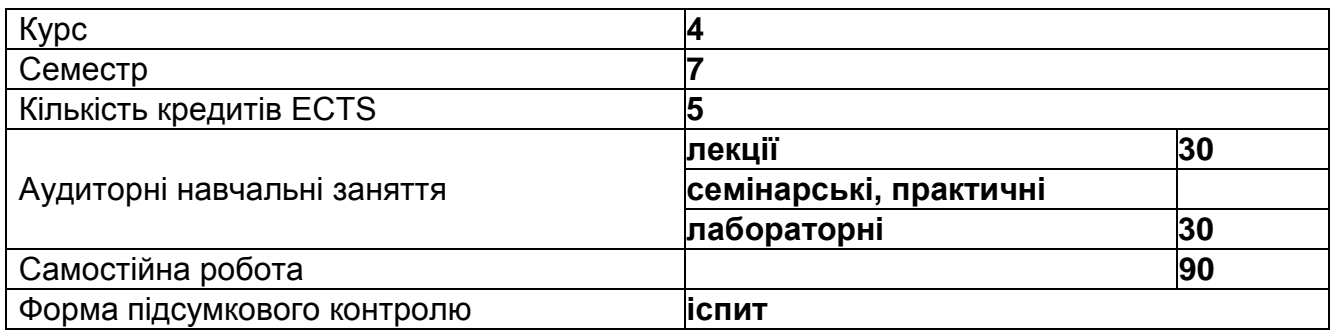

# **Структурно-логічна схема вивчення навчальної дисципліни:**

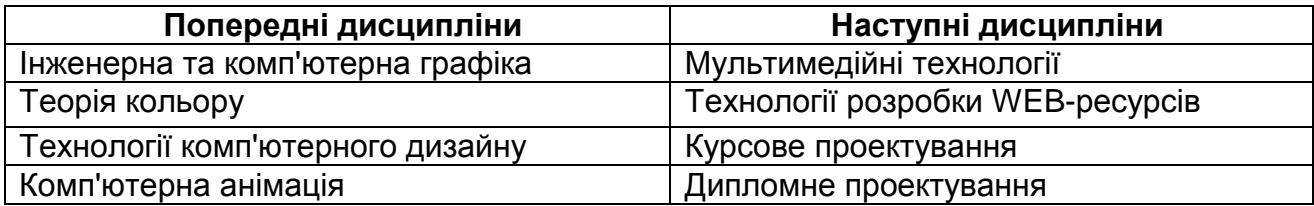

#### **2. Компетентності та результати навчання за дисципліною: Компетентності Результати навчання** Освоєння та налаштування інтерфейс 3ds max Раціонально обирати технологію створення 3D об'єктів Грамотно настроювати середовище 3D

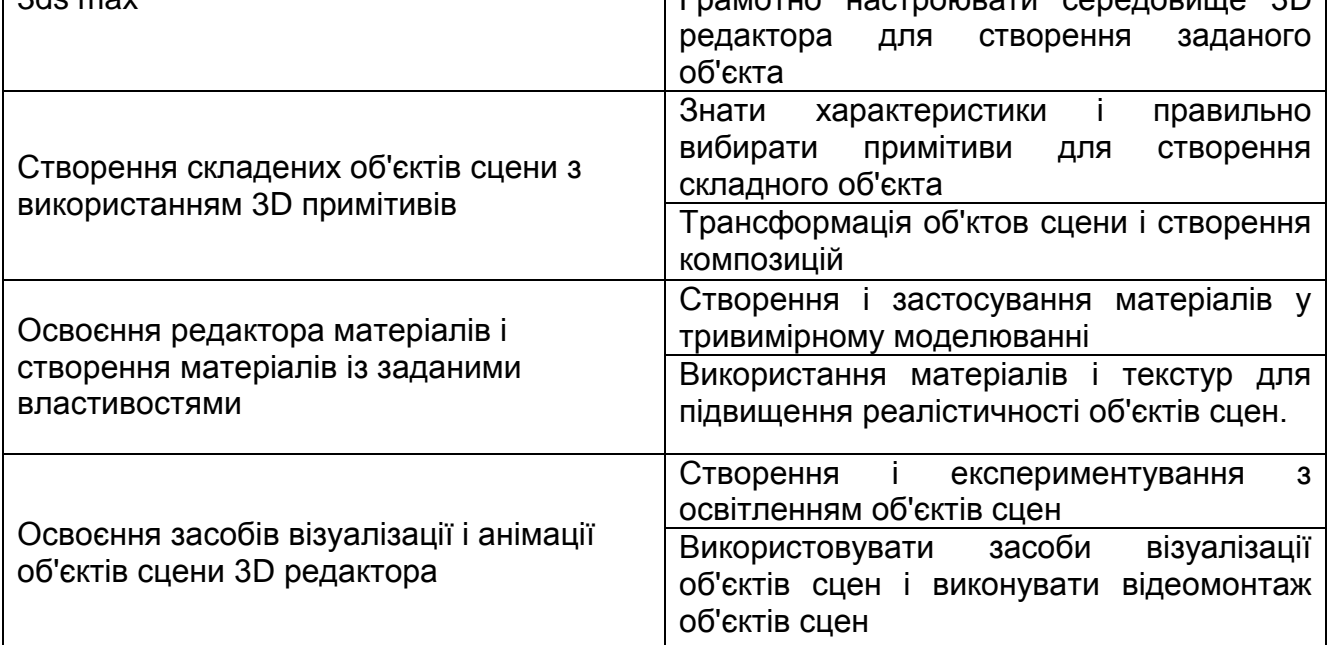

# **3. Програма навчальної дисципліни**

# **Змістовий модуль 1. Примітивні 3D об'єкти сцен**

# **Тема 1 Введення в тримірну графіку**

Особливості тримірного моделювання. Види тримірних редакторів. Області застосування тримірного моделювання. Види тримірних редакторів (Autodesk 3ds max, Maya, Softimage, LightWave3D, Cinema 4D). Алгоритм створення тримірної сцени.

Структура і елементи інтерфейсу 3ds max.Main Menu (Головне меню). Main Toolbar (Головна панель інструментів). Viewports (вікна проекцій). Command Panel (Командна панель). Lover Interface Bar (Нижній рядок інтерфейсу). Welcome Screen (Вікно вітання).

Структура головного меню (Main Menu) і командних панелей (Сommand panels). Структура меню, що випадає: File (файл) - операції з файлової системою (відкриття, збереження, імпорт / експорт); Edit (Редагування) - редагування об'єктів (виділення, клонування) Tools (Інструментарій) - робота з об'єктами (створення шарів, масиви, дзеркальні копії); Group (Група) - об'єднання об'єктів в групи; Views (Проекції) - команди для роботи з видовими екранами; Customize (Налаштування) - настрій ка елементів інтерфейсу і параметрів програми (настройка інтерфейсу, одиниць виміру, модулів) Create (Створити) - інструменти створення об'єктів; Modifiers (Модифікатори) інструменти роботи з об'єктами; Character (Персонаж) - команди для роботи з кістяком людини; Reactor - створення допоміжних об'єктів, за допомогою яких моделюються реальні фізичні властивості тривимірних тіл (твердість, пружність, плинність) Animation (Анімація) - команди для роботи з контролерами - алгоритмами управління анімації; Graph Editors (Графічні редактори) - команди управління Track View (Перегляд треків) і Schematic View (Перегляд структури); Rendering (Візуалізація) - робота з візуалізацією, освітленням, відеомонтажем (Video Post) MAXScript - команди для написання сценаріїв на мові програмування MaxScript; Help (Довідка) - довідкова система.

Структура панелей управління: Create (Створити) - створення всіх варіантів об'єктів; Modify (Змінити) - зміна властивостей об'єкта. модифікатори.; Hierarchy (Ієрархія) - зміна положення опорної точки. Інверсна кінематика.; Motion (Рух) - властивості анімованих об'єктів. контролери.; Display (Дисплей) - відображення об'єктів в сцені; Utilities (Службові програми) - спеціальні програми. Основні команди панелі інструментів.

Структура і властивості вікон проекцій. Системи координат. Команди управління вікнами проекцій. Системи координат (View (Вид), Screen (Екран), World (Світові координати), Parent (Головний), Local (Локальна), Grid (Сітка), Pick (Вказати)). Вибір центрів системи координат. Положення опорної точки (Pivot Point). Властивості видового екрану. Кнопки управління вікнами проекцій.

**Лабораторне заняття 1** Знайомство c 3ds max. Управління об'єктами.

# **Тема 2 Об'єкти 3ds Max**

Структура командній панелі Create (Створити). Класифікація стандартних об'єктів. Класифікація об'єктів типу Standard Primitives (Стандартні примітиви): Box (Коробка), Sphere (Сфера), Cylinder (Циліндр), Torus (Тор), Teapot (Чайник), Cone (Конус), GeoSphere (Геосфера), Tube (Труба), Pyramid (Піраміда), Plane (Площина).

Класифікація об'єктів типу Extended Primitives (Розширені примітиви): Hedra (Сімейство багатогранників), ChamferBox (Коробка з округленими), OilTank (Цистерна), Spindle (Веретено), Gengon (Багатокутник), RingWave (Хвилеподібне кільце), Prism (Призма), Torus Knot (Тороїдальний вузол), ChamferCyl (Циліндр з округленими), Capsule (Капсула), L- Ext (L- тіло екструзії), з Ext (з-тіло екструзії), Hose (шланг).

Інші види об'єктів: Doors (Двері), Windows (вікна), Stairs (Сходи), AEC Extended (Поліпшені об'єкти для архітектурних і конструкторських робіт): Foliage (Листя), Railing (перила), Wall (Стіна).

Класифікація об'єктів типу Shapes (Сплайни): Line (Лінія), Circle (коло), Arc (дуга), Ngon (Багатокутник), Text (Текст), Section (Перетин), Rectangle (Прямокутник), Ellipse (Еліпс), Donut ( кільце), Star (Зірка), Helix (Спіраль).

**Лабораторне заняття 2** Моделювання об'єктів за допомогою примітивів.

# **Тема 3 Зміна об'єктів сцени**

Перетворення об'єктів (переміщення, обертання і масштабування). Відображення (Hide) і фіксація (Freeze) об'єктів. Дублювання об'єктів. Дзеркальне відображення об'єктів (команда Mirror (Дзеркало)). Створення масивів об'єктів (команда Array (Масив)). Вирівнювання об'єктів (команда Align (Вирівнювання)). Створення груп об'єктів. Прив'язки (Snaps). Менеджер шарів (Layer manager) і схематичне зображення сцени (Schematic view).

Використання складових об'єктів Compound objects (Morph, Conform, Boolean, Loft об'єкти). Класифікація об'єктів типу Compound objects (Складові об'єкти): Morph (Морфірованіє), Boolean (Булеві операції), Loft (Loft об'єкти), Conform (Согласовsdfnm), BlobMesh (Капля- Каркас), Scatter (Розміщувати), Connect (З'єднати), ShapeMerge (Об'єднання зі сплайном).

Стек модифікаторів. Модифікатори: Affect Region (Область Впливу), Bend (Згинати), Bevel (Скіс), Displace (Видавити), FFD (Free Form Deformation - Вільна деформація), Fillet / Chamfer (Скруглення / Фаска), Lathe (Тіло обертання), Lattice (Грати), Melt (Плавлення), MeshSmooth (Згладжування каркаса), Noise (Шум), Optimize (Оптимізувати), Relax (Послабити), Ripple (Брижі), Shell (Шкаралупа), Skew (Нахил), Squeeze (Стиснути), Stretch (Розтягнути), Sweep (Шаблон), Symmetry (Симетрія), Taper (Звуження), Tessellate (Мозаїчна), Twist (скручувати), Wave (Хвиля).

Будова об'єктів:

1. Editable Mesh - редагований каркас;

2. Editable Poly - редагований багатокутник;

3. Editable Patch - редагований клапоть;

4. NURBS - (Non - Uniform Rational B - Spline) - неоднорідний раціональний Б сплайн;

5. Editable Spline - редагується сплайн.

Типи вершин сплайнів. Будова і основні команди для роботи з Editable Splain (редагується сплайн): Create Line (Створити лінію), Break (Розбити), Attach (Приєднати), Attach Mult. (Приєднати кілька), Cross Section (Поперечний перетин), Refine (Деталізувати), Insert (Розмістити), Weld (Об'єднати), Connect (З'єднати), Make First (Зробити головною), Fuse (З'єднати), Cycle (обертатися), Cross Insert (Вставка на перетині), Fillet (Сполучення), Chamfer (фаска), Connect (з'єднати), Outline (Контур), Boolean (Булевські операції), Mirror (Дзеркало), Trim (Обрізати), Extend (Продовжити).

Будова і основні команди для роботи з Editable Mesh (редагується каркас): Create (Створити), Delete (Видалити), Attach (Приєднати), Detach (Завершити з'єднання) - все подоб'екти крім Edge (Ребро)), Break (Розірвати) - подоб'екти Vertex (Вершина), Divide (Ділити) - все подоб'екти крім Vertex (Вершина), Extrude (Видавити) - все подоб'екти крім Vertex (Вершина), Bevel (Скіс), Chamfer (Фаска), Slice Plane (Січна площина), Weld (Об'єднати ), Tessellate (Мозаїчна), Explode (Підірвати), Remove Isolated Vertices (Прибрати ізольовані вершини), Create Shape from Edges (Створити сплайн з ребер),

View Align (Вирівнювання по виду) Grid Align (Вирівнювання по сет е), Make Planar (Зробити плоским), Collapse (згорнути).

Будова і основні команди для роботи з Editable Poly (редагується багатокутник): Remove (Видалити), Connect (З'єднати), Bridge (Міст), Cap (Кришка), Outline (Контур), Inset (Вставити), Hinge from Edge (обертання навколо кута), Extrude Along Spline (Видавити по шляху сплайна), MeshSmooth (Згладжування каркаса), Relax (Послабити).

Будова і основні команди для роботи з Editable Patch (редагується шматок): Subdivide (підрозділ), Bind (З'єднати), Add Tri (Додати трикутний клапоть) Add Quad (Додати прямокутний клапоть).

NURBS моделювання. Nurbs Curves (криві Nurbs): Point Curve (Точкова крива), CV Curve (Крива Control Vertices (Контрольні вершини)). Nurbs Surfaces (поверхні Nurbs): Point Surf (Точкова поверхню), CV Surf (Поверхня Control Vertices (Контрольні вершини)). NURBS Creation Toolbox (Віконце інструментів NURBS).

**Лабораторне заняття 3** Моделювання об'єктів за допомогою сплайнів.

### **Змістовий модуль 2. Складні 3D об'єкти сцен**

#### **Тема 4 Матеріали**

Поняття текстури, маски і шару. Принципи створення реалістичного матеріалу. Характеристики визначається об'єкту матеріалу (колір об'єкта, відблиски, світіння об'єкта, прозорість).

Основні команди віконця Material editor (Редактор матеріалів). Структура віконця Material / Map Browser (Редактор матеріалів / карт).

Види матеріалів: Architectural (Архітектурний), Blend (Суміш), Composite (Змішаний матеріал), Double Sided (Двосторонній), Matte / Shadow (Маска / Тінь), Multi / Sub- Object (Багатокомпонентний матеріал), Raytrace (Трасування), Shellac (Шелак), Standard (Стандартний), Top / Bottom (Верх / Низ).

Сувій Shader Basic Parameters (Основні параметри шейдера). Типи шейдеров. Сувій Blinn Basic Parameters (Основні параметри шейдера по млинець).

Структура сувою Maps (Карти матеріалу): Ambient Color (Колір навколишнього простору), Diffuse Color (Дифузний колір), Specular Color (Дзеркальний колір), Diffuse Level (Дифузний рівень), Specular Level (Дзеркальний рівень), Glossiness (глянець), Anisotropy (Анізотропія), Orientation (Орієнтація), Self- Illumination (самосвеченія), Opacity (Прозорість), Filter Color (відфільтрований колір), Bump (Витискування), Reflection (Віддзеркалення), Refraction (Заломлення), Displacement (Зсув).

Типи карт (Maps): Bitmap (Растрове зображення), Checker (шахове поле), Gradient (Градієнт), Gradient Ramp (Діаграма градієнта), Swirl (Завихорення), Tiles (Плитка), Cellular (Чарунковій), Dent (Впадина), Falloff (Спад), Marble (Мармур), Noise (Шум), Perlin Marble (перламутровий мармур), Planet (Планета), Smoke (Дим), Speckle (Плямочка), Splat (Бризки), Stucco (Штукатурка), Waves (Хвилі), Wood (Дерево), Mask (Маска), Mix (суміш), Flat Mirror (Плоске дзеркало), Reflect / Refract (Відображення / Заломлення), Thin Wall Refraction (Відображення в тонкій пластині).

**Лабораторне заняття 4** Джерела світла і освітлення сцени.

# **Тема 5 Освітлення**

Класифікація видів освітлення (природне, штучне, комбіноване). Базова розстановка освітлення (основне світло (Key), заповнює світло (Fill), що розділяє світло

(Kicker)). Джерела висвітлення в Autodesk 3ds max (вбудовані, стандартні, фотометричні джерела).

Стандартні джерела освітлення: Target Spot (Направлений конусоподібний), Free Spot (Вільний конусоподібний), Target Direct (Направлений прямий), Free Direct (Вільний прямий), Omni (Всенаправлений), Skylight (Небесний світло), Sunlight (Сонячне світло).

Параметри джерел освітлення. Створення тіней (Area Shadows (майданні тіні), Shadow map (карта тіней), Ray Traced shadows (тіні створювані за допомогою трасування променів)). Сувої: General Parameters (основні параметри), Intensity / Color / Attenuation (інтенсивність / Колір / Загасання), Attenuation (Загасання), «...» Parameters («...» - назва створеного джерела (наприклад: Spotlight Parameters)).

Створення атмосферних ефектів: Fog (Туман), Volume Fog (Об'ємний туман), Fire Effect (Вогонь), Volume Light (Об'ємне світло).

Створення реалістичного освітлення (глобальна освітленість): Light Tracer (Трасування світла), Radiocity (Перенесення випромінювання).

**Лабораторне заняття 5** Знайомство з редактором матеріалів. Створення матеріалів.

### **Тема 6 Візуалізація**

Кнопки управління візуалізацією. Структура віконця Frame Window (Фрейм). Структура віконця Render scene (візуалізація сцени).

Альтернативні модулі візуалізації: Модуль Mental Ray (інтелектуальний промінь). Накладення об'єктів сцени на растрове зображення (Background).

Оптичні ефекти: Hair and Fur (Волосся та хутро), Lens Effects (Оптичні ефекти), Blur (розмиття), Brightness and contrast (Яскравість і контраст), Color Balance (Баланс кольорів), Depth of field (Глибина різкості), File Output (Висновок зображення у файл), Film Grain (Ефект зернистості), Motion Blur (Розмитість).

Відеомонтаж (Video Post). Принципи створення відеоефектів. Ефекти: Contrast (Контраст), Fade (Поява / Зникнення), Lens Effects Flare (Оптичні ефекти), Lens Effects Focus (Фокусна відстань), Lens Effects Glow (Ефекти світіння), Lens Effects Highlight (Ефекти відблиску), Starfield (Зоряне поле).

**Лабораторне заняття 6** Рендеринг (визуализация) объектов сцен.

# **Тема 7 Анімація**

Основи анімації. Принципи створення відеоролика. Засоби створення та управління анімацією. Два режими створення анімації: Auto Key (Авто ключ), Set Key (Встановити ключ). Поняття ключового кадру. Види ключів анімації, додаткові меню. Віконце Key Info (Інформація про ключ). Меню, що випадає Tangent Types (типи дотичних): Smooth (Згладжена інтерполяція), Linear (Лінійна інтерполяція), Step (Крок), Fast (Швидке переміщення), Slow (Повільне переміщення), Custom (Користувацький режим), Flat Tangent (Усереднений режим). Кнопки управління анімацією. Віконце Time Configuration (Конфігурація часу (хронометраж)). Створення ескізної анімації (Make Preview).

Поняття контролера анімації. Способи призначення контролерів аніміруемим об'єктам. Вкладка Motion (Рух). Види контролерів. Створення спец ефектів монтажу та анімації.

#### **4. Порядок оцінювання результатів навчання**

Система оцінювання сформованих компетентностей у студентів враховує види занять, які згідно з програмою навчальної дисципліни передбачають лекційні, та лабораторні, а також виконання самостійної роботи. Оцінювання сформованих компетентностей у студентів здійснюється за накопичувальною 100-бальною системою. Відповідно до Тимчасового положення "Про порядок оцінювання результатів навчання студентів за накопичувальною бально-рейтинговою системою" ХНЕУ ім. С. Кузнеця, контрольні заходи включають:

поточний контроль, що здійснюється протягом семестру під час проведення лекційних, лабораторних і самостійних занять, контрольних робіт, виконання індивідуального завдання і оцінюється сумою набраних балів (максимальна сума – 60 балів; мінімальна сума, що дозволяє студенту складати іспит, – 35 балів);

модульний контроль, що проводиться з урахуванням поточного контролю за відповідний змістовий модуль і має на меті інтегровану оцінку результатів навчання студента після вивчення матеріалу з логічно завершеної частини дисципліни – змістового модуля;

підсумковий/семестровий контроль, що проводиться у формі семестрового екзамену, відповідно до графіку навчального процесу.

Порядок проведення поточного оцінювання знань студентів.

Оцінювання знань студента під час лабораторних занять проводиться за накопичувальною системою у формі індивідуального опитування за звітами по лабораторним роботам за такими критеріями:

розуміння, ступінь засвоєння теоретичних та практичних засобів рішення проблем, що розглядаються; ступінь засвоєння фактичного матеріалу навчальної дисципліни; ознайомлення з рекомендованою літературою, а також із сучасною літературою з питань, що розглядаються; оптимальний вибір технології для вирішення поставленого завдання; логіка, структура, стиль викладання матеріалу у звітах до лабораторних занять, вміння обґрунтовувати свою позицію, здійснювати узагальнення інформації та робити висновки.

Загальними критеріями, за якими здійснюється оцінювання позааудиторної самостійної роботи студентів, є: глибина і міцність знань, рівень мислення, вміння систематизувати знання за окремими темами, вміння робити обґрунтовані висновки, володіння категорійним апаратом, навички і прийоми виконання практичних завдань, вміння знаходити необхідну інформацію, здійснювати її систематизацію та обробку, самореалізація на практичних видах занять.

Критеріями оцінювання індивідуального завдання (3D об'єкта) є:

відповідність технічним вимогам індивідуального завдання; оригінальність 3D об'єкта; його соціальна актуальність, високий рівень 3D об'єкта, вміння впевнено довести технологічні прийоми, що були використані для виконання індивідуального завдання.

**Підсумковий контроль** знань та компетентностей студентів з навчальної дисципліни здійснюється на підставі проведення семестрового екзамену, завданням якого є перевірка розуміння студентом програмного матеріалу в цілому, логіки та взаємозв'язків між окремими розділами, здатності творчого використання накопичених знань, вміння формулювати своє ставлення до певної проблеми навчальної дисципліни тощо.

Екзаменаційний білет охоплює програму дисципліни і передбачає визначення рівня знань та ступеня опанування студентами компетентностей.

Кожен екзаменаційний білет складається із 4 завдань (два діагностичних завдання, одного стереотипного та одного евристичного завдань), які передбачають вирішення типових професійних завдань фахівця та дозволяють діагностувати рівень

теоретичної та практичної підготовки студента і рівень його компетентності з навчальної дисципліни.

Результат семестрового екзамену оцінюється в балах (максимальна кількість – 40 балів, мінімальна кількість, що зараховується, – 25 балів) і проставляється у відповідній графі екзаменаційної "Відомості обліку успішності".

Студента слід вважати атестованим, якщо сума балів, одержаних за результатами підсумкової/семестрової перевірки успішності, дорівнює або перевищує 60. Мінімально можлива кількість балів за поточний і модульний контроль упродовж семестру – 35 та мінімально можлива кількість балів, набраних на екзамені, – 25.

Підсумкова оцінка з навчальної дисципліни розраховується з урахуванням балів, отриманих під час екзамену, та балів, отриманих під час поточного контролю за накопичувальною системою. Сумарний результат у балах за семестр складає: "60 і більше балів – зараховано", "59 і менше балів – не зараховано" та заноситься у залікову "Відомість обліку успішності" навчальної дисципліни.

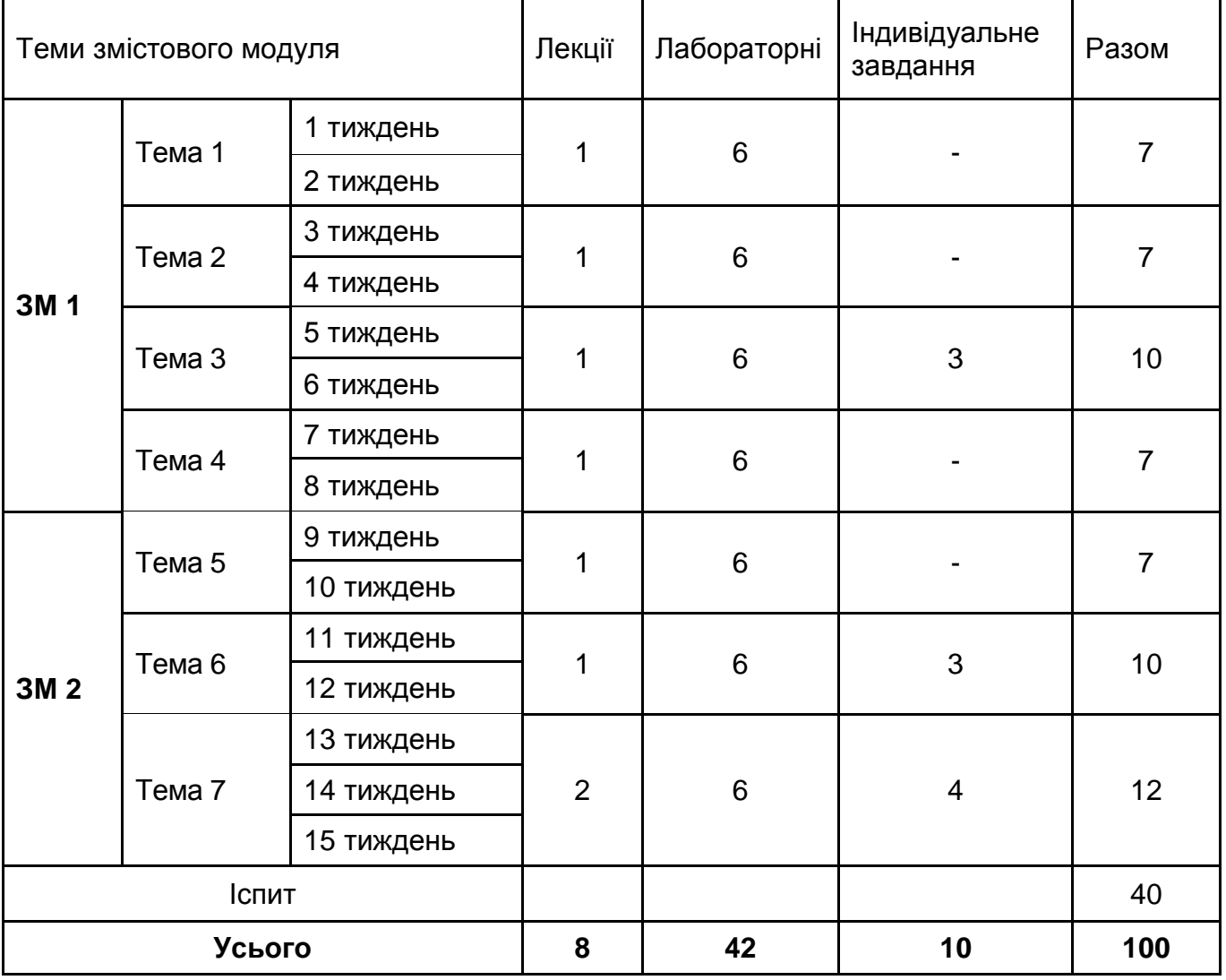

### **Розподіл балів за тижнями**

# **Шкала оцінювання: національна та ЄКТС**

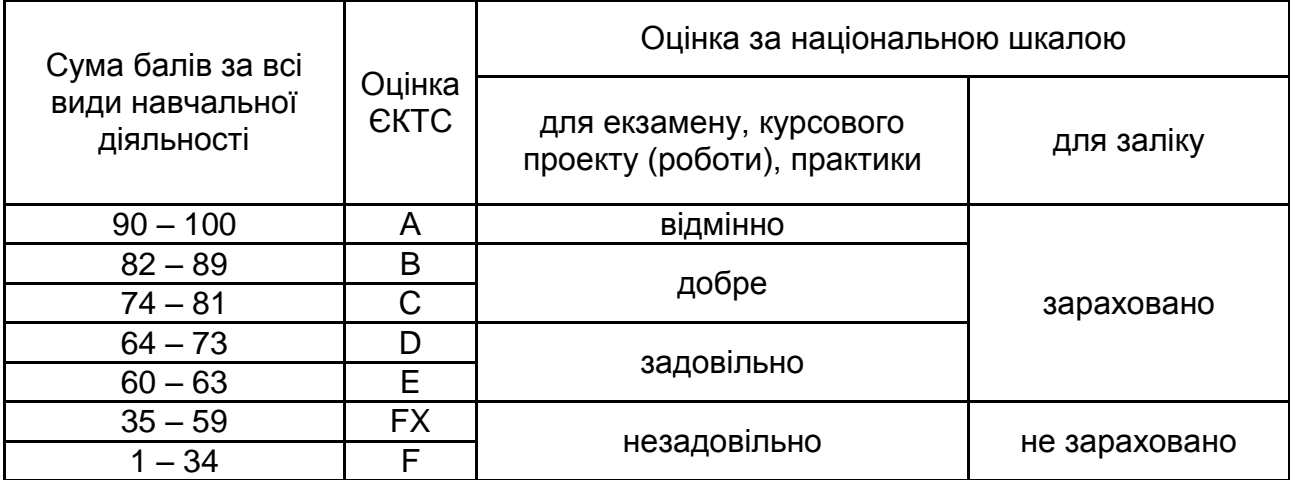

### **5. Рекомендована література**

#### **Основна**

1. Верстат В. 3D Studio Max 8. Секрети майстерності / В. Верстат. – П.: Питер, 2008. – 672с.

2. Верстат В. 3D Studio Max 8 на 100% / В. Верстат, С. Бондаренко, М. Бондаренко. – П.: Питер, 2008. – 416с.

3. Келли Л. 3D Studio Max 8. Біблія користувача / Л. Келли. – М.: Вільямс. – 1312с.

4. Кіл. Ч. 3D Studio Max для дизайнера. Мистецтво тривимірної анімації / Ч.Кіл. – М.: ТИД «ДС», 2007. – 896с.

5. Маров М. Ефективна робота в 3D Studio Max 8 / М. Маров. – П.:Питер, 2007. – 832с.

6. Мортьє Ш. 3D Studio Max 8 для «чайників» / Ш. Мортьє. – М.:Вільямс, 2007. – 368с.

7. Петров М. Н. Компьютерная графика / М. Н. Петров, В. П. Молочков. - СПб.: Питер, 2004.- 736с.

8. Рябцев Д.В. 3D Studio Max 7. Дизайн приміщень і інтер'єрів / Д. В. Рябцев, 2007. – 272с.

9. Соловйов М.М. 3D Studio Max 7 і 8. Чарівний світ тривимірної графіки / М.М. Соловйов. – К.:Солоний-Пресс, 2008. – 528с.

#### **Додаткова**

10. Тимофеев С. М. Основы работы в 3ds max. - ЭКСМО. 96 с.

11. Бондаренко С., Бондаренко М. 3ds max 7.5. Трюки и эффекты (+CD). - СПб.: Питер, 2006. - 544 с.

12. Стиренко А. С. 3ds Max 2009/3ds Max Design 2009. Самоучитель. — М.: ДМК Пресс, 2008. - 544 с.

13. Кроль О.С., Соколов В.І. К83 Тримірне моделювання металорізальних верстатів та інструментального оснащення: навчальний посібник / О.С. Кроль, В.І. Соколов. – Сєвєродонецьк: вид-во СНУ ім. В. Даля, 2016. – 160 с.

Комп'ютерна графіка : конспект лекцій для студентів усіх форм навчання

спеціальностей 122 «Комп'ютерні науки» та 123 «Комп'ютерна інженерія» з курсу «Комп'ютерна графіка» / Укладач: Скиба О.П. – Тернопіль : Тернопільський національний технічний університет імені Івана Пулюя, 2019. – 88 с.

#### **Інформаційні ресурси в Інтернеті**

- 14. Портал mgraphics Режим доступу: www.mgraphics.ru/.
- 15. Портал 3dmir Режим доступу: www.3dmir.ru/.
- 16. Портал 3dmax Режим доступу: www.3dmax.ru/.
- 17. Уроки з 3ds max Режим доступу: www.3dmir.ru/s\_tutor/tutorial/1.html
- 18. Відео-уроки Режим доступу: www.skidel-sky.ru/model.html